## **Reboot SPA300 and SPA500 Series IP Phones**

## **Objectives**

This article describes how to reboot SPA300 and SPA500 Series IP Phones.

**NOTE:** The IP Phone should not be Rebooted, Restarted or Reset unless directed by your phone administrator as this can negatively affect the phone's function. This is because it may alter the phone's configuration as it reloads the configuration file which contains all updates and modifications pertaining to phones.

## **Applicable Devices**

- SPA300 Series
- SPA500 Series

## **Reboot the IP Phone**

Step 1. Press the **Setup** button on the keypad.

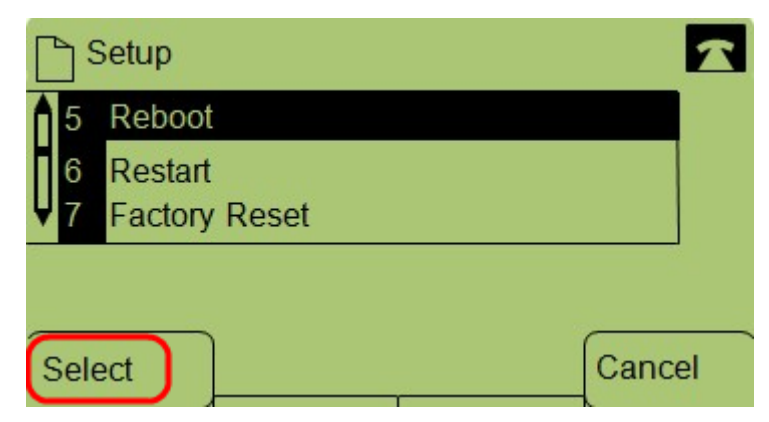

Step 2. Scroll to **Reboot** and press **Select** or, press **5**.

Step 3. To complete the reboot process, press **OK** at the confirmation message or to close the message without rebooting the phone, press **Cancel**.